## **Version Coach 6.71 (release October 2015)**

#### *Video*

• Improvement of video support under Windows 10.

## **Version Coach 6.7 (release June 2015)**

#### *Bug fixes:*

• Problem with not displaying OK buttons in some of the Coach dialogs for example in the Function-Fit dialog or the Variable Properties dialog (this problem appears in the older Coach versions when the Windows normal fonts size is set to 125%).

## **Version Coach 6.52 Studio MV**

## *Bug fixes:*

Small bug fixes

## **Version Coach 6.5 Studio MV**

#### *Video*

• The Apple video formats mp4, m4v, 3gp and 3g2 are supported. To be able to use these the newest version of Apple Quicktime (7.7.4) has to be installed.

#### *Modeling*

• Coach is adjusted to work also with no Windows line break symbols.

## **Version Coach 6.43 Studio MV**

#### *General improvements*

- Second vertical axis is painted better.
- Meters/Values can be scaled in proportional way.
- Meters/Value cannot be edited in the Fixed mode.
- RTF texts start always at the beginning after opening an Activity/Result.

#### *Modeling*

• Problem with disappearing initial values when docking/undocking text model window is

solved.

## *Processing*

• Improvement of exponential function fit.

# **Version Coach 6.42 Studio MV**

#### *General improvements*

- Forward and Next buttons in the title bar of text windows and student text windows to browse to the other texts (if multiple texts are available).
- When using Copy column, the user is asked immediately to provide the name of the copied column via a dialog.
- A repeat function in the Replay dialog (e.g. for demo purposes)
- Some bug fixes and smaller improvements.

## *Measurement and Processing*

- Blue browsing arrows in zoomed diagram now have acceleration. Clicking  $Ctrl + arrow$ jumps in large steps through the zoomed diagram.
- Support for using the scroll wheel in diagrams:
	- o normal scroll wheel: scroll left/right,
	- o <Shift>+scroll wheel, scroll up/down,
	- o <Ctrl>+scroll wheel: zoom in/out
- The processing dialogs remember their settings.
- The histogram option is redone. Histograms can be filled during a measurement
- For Signal analysis the number of decimals can be specified. When going to SA from a zoomed diagram min/max fields are implemented.
- Visibility of cross-hairs and boundary lines improved
- Selecting in a table is improved.

# *Data Video*

• Defined diagrams become disabled if video points in connections are changed or the video is closed and will come back alive once the points are again defined or a video is opened.

## *Animation*

- Animation element properties can be coupled to a formula.
- Animations react correctly to radians/degrees setting.

## **Version Coach 6.4 Studio MV**

## *Measurement and Processing*

- Bug fix: Crash during the measurement with calculated column and many points
- Bug fix: Fourier Transform in sound file makes Coach stop responding..

## *Modeling*

• Model settings: option to draw relations automatically is now saved.

#### *Data Video*

Bug fix: crash during rotating a video with the radio buttons.  $\cdot$  Video filters are now registered correctly.

#### *Animation*

• Animation with only sliders and buttons does not slow down model calculation.

## **Version Coach 6.32 Studio MV**

#### *Modeling*

- New: option to force scientific notation for displaying values (in monitoring mode and in model run dialog)
- New: zoom to fit : determining size when using automatic zoom improved
- New: improved auto-placement of objects
- New: tooltip of a state variable additionally displays its "rate of change"
- New: making connections between model elements is easier
- New: shape of the connector lines stays constant when moving the connection point along the edge of an element
- fix: size of a multiline annotation is determined correctly

## *Data Video*

- New: The perspective rectangle is hidden when opening the option 'Scale' [910]
- Fix: Some options, which did not work when mouse buttons were reversed in Windows (e.g. scaling in Data Video).

# **Version Coach 6.3 Studio MV**

#### *General improvements*

- The contents of application windows and panes can be directly dragged to other panes (read *I. User Interface, 3.3 Using Coach Panes*).
- Meters and Values are completely renewed. They have dynamical scales, backgrounds etc and users can create their own Meters/Values and possibility to display values from sensors/actuators/variables/formulas (read *I. User Interface, 3.2 Coach Panes*)
- At the end of a run, Meters and Values keep their last value.
- The way Standard and User-define Diagrams/Tables/Meters/Values are created and handled is improved (read *II. Diagrams and Tables, 1. Introduction*).
- Diagrams/Meters/Values are updated when replaying a run.
- Color boxes and droppers implemented.
- The font of Tables can be set (read *II. Diagrams and Tables, 1.5. Diagram/Table settings*).
- Startup switch /d to start multiple instances of Coach 6 (read *IX. X. Authoring environment, 4.7. Starting Coach via command line*).
- All file attachments are incorporated in the activity/result files. Files which are referred to from an activity, like word documents, local websites, etc. are now incorporated in the \*.cma/\*.cmr file.
- Updates which do not require updating the clients.

# *Modeling*

- New Process element to model processes like chemical reactions added (read *VI. Modeling, 3.2. Graphical variable symbols*).
- Replay button added. This buttons allows replaying the model execution in the similar way as it is done for measurements.
- Possibility of specifying whether to hide the buttons to change the model to graphical or text. This option is available in the Activity Options only for Authors (read *IX. Authoring environment, 3.3. Defining Activity options*).
- Added min/max fields to variable for better display in Diagrams/Meters (read *II. Diagrams and Tables, 1.6. Data-range connection types*).
- Modified 'delta' function. It has an optional second parameter to indicate whether it should work forward (1) or backward (0) (default) (read *VIII. Coach Language, 5.2. Special mathematical functions*).

# *Data Video*

- Support for de-interlacing of videos.
- Improved rotation of videos.

# *Animation*

• Powerful animation environment allowing illustrating motions from models, programs or sensor data is added (read *VII. Animations*).

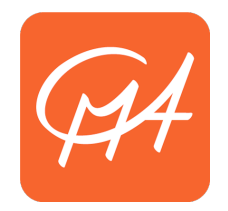

# **CENTRE FOR MICROCOMPUTER APPLICATIONS**

http://www.cma-science.nl